## Application SEDORIC A NU: une Visionneuse Hires (2<sup>ème</sup> exemple d'utilisation des routines à partir d'un programme en LM)

Beaucoup d'entre nous ont collectionné des images HIRES et disposent de plusieurs disquettes contenant des dizaines de fichiers graphiques. Cependant il n'est pas aisé de visionner ces images, sauf si on a la patience de taper un lanceur BASIC et d'y entrer un à un tous les noms de fichiers. De plus, il faut un lanceur différent par disquette. Sinon, il faut connaître le nom du fichier que l'on veut voir. Et pour faire un DIR il faut repasser à chaque fois en mode TEXT! Voici donc une petite visionneuse faisant appel à des routines Sédoric et des routines ROM de la zone comprise entre #C000 et #FFFF.

Le programme proposé: VH.COM ressemble un peu au précédent CS.COM, mais au lieu de calculer la CheckSum des fichiers, il se contente de les charger à l'écran. Il peut être implanté par exemple de #4000 à #40F7.

VH examine tous les fichiers du catalogue, il rejette ceux qui ne sont pas de type "bloc mÈmoire", ceux qui commencent avant #A000 et ceux qui se terminent après #BFFF (protection de la RAM overlay). Il affiche les fichiers retenus ainsi que leur nom (une image par seconde!), attend une éventuelle touche (sortie si ESC ou pause dont on sort par une 2<sup>ème</sup> touche).

Si l'image HIRES (#A000-BF3F) est précédée ou suivie d'une zone de code (protection ou lanceur) et que l'affichage n'a pas lieu ou est perturbé, il faut la dépouiller en faisant HIRES: LOAD"nom1", N:ESAVE"nom2".

Il n'y a aucun moyen de discriminer un fichier HIRES d'un fichier LM situé dans la même zone mémoire donc: 1) si votre disquette ne contient que des images HIRES ou des fichiers <#A000 vous pouvez utiliser VH en AUTO (par ex: avec un INIST: HIMEM#4000:HIRES:VH) ou 2) si votre disquette contient un mélange de fichiers, vous devez alors repérer les images à l'aide d'une extension particulière (par ex: .HRS) et utiliser VH en non AUTO (par ex: avec un INIST:HIMEM#4000:HIRES:VH:CALL#4000"\*.HRS").

Les abréviations suivantes ont été utilisées: màj = mise à jour; catal = catalogue; suiv = suivant; adr = adresse; LL et HH respectivement octets de poids faible et fort; sect = secteur; compl = complet; coord = coordonnées (n° de piste et de secteur); desc = descripteur; RWBUF = tampon de lecture/écriture Sédoric.

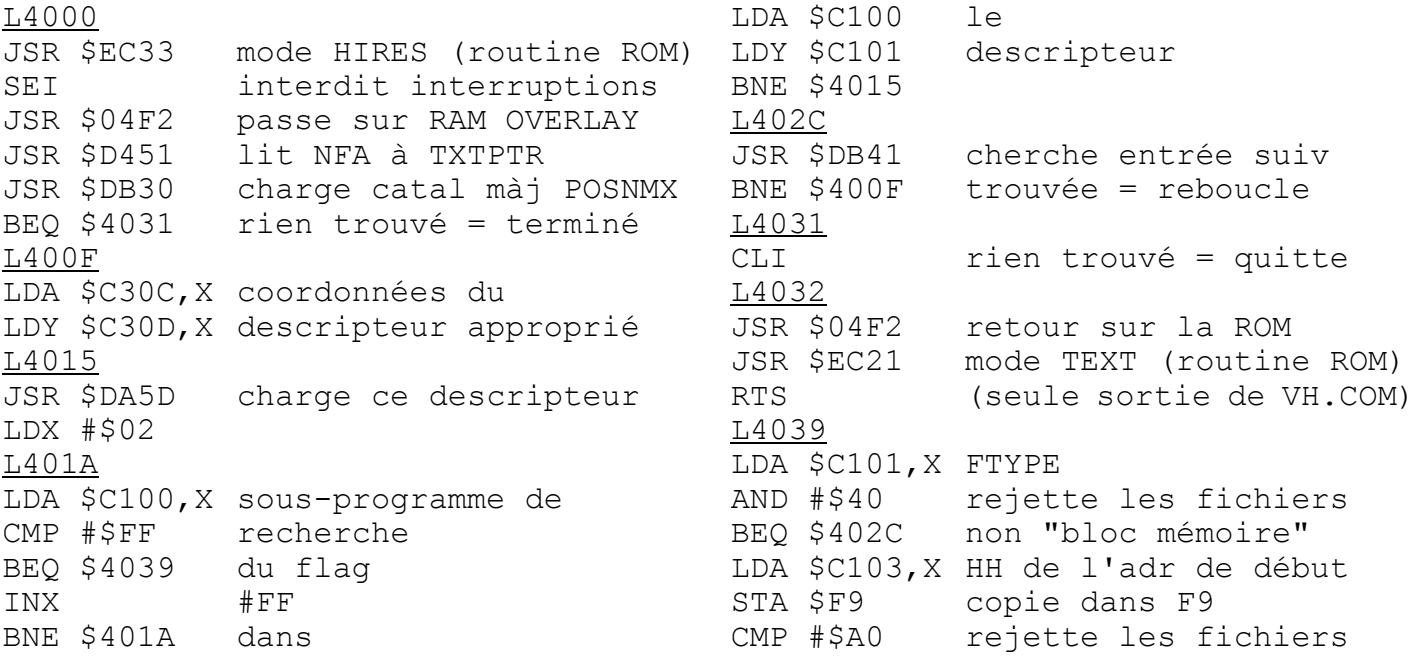

BCC \$402C commençant avant #A000 LDA \$C105, X HH de l'adr de fin PHA copie sur la pile  $CMP$  # $SCO$ rejette les fichiers BCS \$402C finissant après #BFFF TXA PHA JSR \$DAB4 affiche le nom du fichier retenu PLA **TAX** JSR \$D206 suivi d'un CRLF **SEC** LDA \$C104, X SBC \$C102, X calcule la lonqueur du STA \$C04F fichier, soit: adr fin - adr début PLA SBC \$F9 STA \$C050 place le résultat STA \$C050 place le rés<br>LDA \$C102,X en C04F/C050 STA \$C003 màj de RWBUF LDY \$F9 (adr de chargement) DEY avec adr début -#100 STY \$C004 LDA \$C108, X nombre de STA \$F7 secteur à LDA \$C109, X charger STA \$F8 **TXA CLC** ADC #\$06 TAY **JSR \$E228** màj de l'index Y L4089 CHARGE SECTEURS COMPLETS PLA LDA \$F7 **BNE \$408F** décrémente le nombre DEC \$F8 de secteurs à charger L408F DEC \$F7 = nombre de sect compl INC \$C004 màj RWBUF reste t'il des secteurs LDA \$F7 ORA \$F8 complets à charger? BEQ \$40A2 non, bypasse oui, màj index Y **JSR \$E228 JSR \$E250** lit coord sect et charge BEQ \$4089 rebouclage forcé  $L40A2$ CHARGE DERNIER SECTEUR **CLI** pour test touche LDA \$C003 LDX \$C004 RWBUF  $\rightarrow$  F5/F6 qui STA \$F5 pointe dans écran HIRES

STX \$F6 **JSR \$E228** màj de l'index Y et l'empile TYA PHA  $LDA$  #\$00 ajuste RWBUF pour LDX #\$C2 chargement intermédiaire STA \$C003 dans BUF2 STX \$C004 **JSR \$E250** lit coord sect et charge LDY #\$FF màj pour entrée boucle **L40C1** INY recopie les octets LDA \$C200, Y significatifs (LL de la STA (\$F5), Y lonqueur) de BUF2 vers CPY \$C04F écran HIRES **BNE \$40C1** LDY #\$00 TEST DE TOUCHE #\$00 pour 255 tests! L40CE DEY. BEO \$40E5 timer out: VH continue JSR \$D302 touche? est-ce un ESC?  $CMP$  #\$1B BEQ \$40F5 oui, abandonne  $CMP$  #\$20 est-ce un espace? BNE \$40CE non, reboucle L40DC oui, re-teste touche JSR \$D302 stand-by jusqu'à touche BPL \$40DC est-ce un espace? CMP #\$20 oui, re-stand-by BEO \$40DC non, fin de la pause  $L40E5$ reprise affichage SEI **TAY JSR \$E228** màj de Y sur coord suiv BCS \$40F2 pas de descripteur suiv cherche entrée (image HIRES) suivante il y a encore un desc TYA **TAX** en cherche le début L40EF JMP \$401A rebouclage forcé pour chercher #FF du fichier mergé suiv  $L40F2$ JMP \$402C rebouclage forcé pour chercher l'image HIRES suivante **L40F5** PLA abandon (ESC) JMP \$4031 L40F8 FIN

Les "Labels" Lxxxx indiquent les points de branchement et dépendent de l'implantation mémoire utilisée. Relocation éventuelle: il suffit de mettre à jour les 3 JMP imprimés en gras. Le timer peut être modifié à votre goût: il suffit de changer la valeur du LDY (#\$00) entre #\$01 (minimum, soit 1 image par seconde) et #\$00 (plus lent)

André Chéramy, 54 rue de Sours, 28000 Chartres